# **2N® SmartCOM** *Quick Guide*

*Pro využití všech funkcí si pečlivě prostudujte podrobný uživatelský manuál.*

# *Bezpečnostní pokyny*

- Nezapínejte 2N® SmartCOM poblíž lékařských lU přístrojů. Může dojít k rušení funkce přístrojů. Vzdálenost antény od kardiostimulátorů by měla být min. 0,5m.
	- Nezapínejte 2N® SmartCOM na palubě letadla.
	- Nezapínejte 2N® SmartCOM v blízkosti čerpacích stanic, chemických zařízení, nebo v oblastech, kde se pracuje s trhavinami.
	- Jakýkoli zákaz používání mobilních telefonů platí i pro 2N® SmartCOM, pokud je důvodem zákazu vyzařování vysokofrekvenční energie.
		- 2N® SmartCOM může rušit funkci televizorů, radiopřijímačů a PC.
		- Pozor! 2N® SmartCOM obsahuje části, které mohou spolknout malé děti (např. SIM karta).
		- Pokud 2N® SmartCOM doslouží, likvidujte ho dle zákonných ustanovení.
		- Zařízení je vybaveno konektorem pro připojení externí antény. Z důvodu bezpečnosti musí být anténa umístěna uvnitř budovy.

# **Základní funkce**

 $\mathbb{X}$ 

E<br>K

2N® SmartCOM je určen pro obousměrný přenos dat mezi sériovými porty a protistranou pomocí GPRS datových přenosů v GSM síti.

#### **Podmínky instalace**

- GSM anténu je třeba umístit s ohledem na kvalitu signálu v dané lokalitě.
- Vzhledem k elektromagnetickému rušení umístěte 2N® SmartCOM mimo dosah citlivých přístrojů a lidského těla.

### **Připojení externí antény**

Do anténního konektoru SMA našroubujte přiloženou anténu. Konektor antény dotahujte lehce rukou, nepoužívejte nástroje!

#### **Instalace SIM karty**

**Stavy LED diody:**

V horní části 2N® SmartCOMu je otvor pro vložení SIM karty. SIM kartu vkládejte tak, aby byla zkosenou stranou u zeleného konektoru (viz. Obrázek na přední straně zařízení). Služby operátora a SIM karty, jako je požadavek na PIN kód apod., je nutné nastavit v mobilním telefonu před vložením SIM karty do 2N® SmartCOMu. Ověřte zda je SIM karta operátora určena pro GSM

# **Balení výrobku obsahuje následující:**

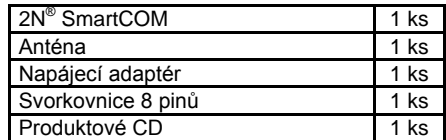

- Neumísťujte zařízení zbytečně v těsné blízkosti tepelných zdrojů (teplomety, horkovzdušná zařízení apod.).
- Zařízení bude spolehlivě pracovat jen v podmínkách, určených návodem pro obsluhu. Jakékoliv svévolné změny v použití a obsluze mohou způsobit zhoršenou funkci zařízení nebo jeho zničení.

síť podporovanou Vaší verzí 2N® SmartCOMu a má aktivovaný přenos dat pomocí GPRS s IP adresou umožňující příchozí spojení (není nutné v případě použití SmartCOM serveru)

#### **Napájení**

2N<sup>®</sup> SmartCOM je napájen stejnosměrným napětím z dodávaného adaptéru 12V/0,5A. Napájení z jiného zdroje může poškodit 2N® SmartCOM. Napájení nepřipojujte, pokud není k zařízení připojena anténa, může dojít k poškození GSM modulu!

#### **Inicializace**

Po připojení napájení dojde k inicializaci GSM modulu, vstupů, výstupů, sériových rozhraní a modulu pro konfiguraci. Za funkční lze považovat takový 2N® SmartCOM, na kterém trvale svítí LED dioda signalizující připojení do GSM sítě a přidělení IP adresy (případně připojení k serveru v módu TCP Client). Jednotlivé stavy inicializace i chodu zařízení jsou popsány tabulkou Stavy LED diody.

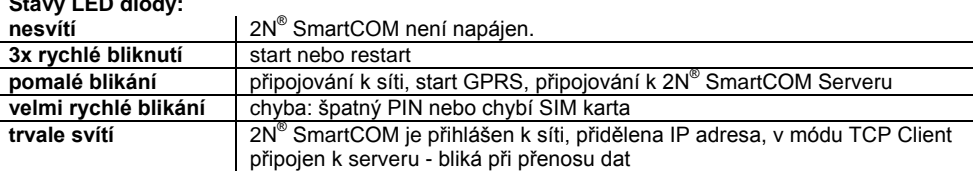

# **Základní nastavení 2N® SmartCOM**

- Vložte SIM kartu podporující data Připojte anténu a teprve potom napájení.
- 2N<sup>®</sup> SmartCOM se spustí s defaultními parametry. Základní nastavení provedete pomocí programu SmartCOM Terminal<br>Config. Nainstalujte tento program **Nainstaluite** z přiloženého CD a připojte se přes sériový port.
- Po zapnutí je port v datovém režimu (data mode) a přeposílá vše ze vstupu do GSM. Program Terminal Config přepne port automaticky do command módu.
- V programu Terminal Config nastavte základní parametry komunikace na sériovém portu Vašeho PC. 2N® SmartCOM má na sériovém rozhraní defaultně nastaveny tyto parametry:
	- o Baudrate: 115200 Bd/s
	- o Data bits: 8
	-
	- o Stop bits: 1<br>o Parity: None  $\circ$  Parity:
	- o Flow ctrl.: None
	- Heslo pro přístup do konfigurace není defaultně vyžadováno.
- V programu Terminal Config můžete provést veškeré nastavení pohodlně pomocí formulářů. GPRS APN, PIN, nastavení adresy a portu 2N® SmartCOM Serveru
- Na ostatních záložkách můžete také nastavit jiné parametry komunikace jednotlivých portů<br>nebo používat všechny AT příkazy používat všechny AT podporované zařízením pomocí záložky Own AT commands. Seznam podporovaných příkazů naleznete v manuálu na CD.

Lze také nastavit v jakém módu bude 2N® SmartCOM pracovat. Na výběr je ze 2 respektive 3 módů. (Mód UDP Client se zatím nepoužívá) **TCP Client mód**

- Server přijímá registrace od terminálů a umožňuje jejich centrální správu.
- Informace o nastavení, správě a použití SmartCOM serveru naleznete v uživatelském manuálu.
- Pro správnou funkci je třeba mít nastavenu IP adresu Serveru, naslouchací port serveru a heslo, kterým se terminál na serveru autorizuje. **STANDALONE mód**
- Pokud potřebujete nejprve zjistit přidělenou veřejnou IP adresu 2N® SmartCOM, připojte se přes sériový port programem Terminal Config nebo zjistěte IP pomocí SMS.
- Pro návrat z příkazového do datového režimu je potřeba použít příkaz ATO. Nebo mít nastaven Autoanswer, který zajistí, že vnější příchozí spojení přepne port do transparentního režimu.
- Připojte sledované zařízení k jednomu z dostupných sériových portů (RS232 nebo RS485 / M-BUS).
- Spusťte aplikaci telnet a připojte se na veřejnou IP adresu 2N® SmartCOMu na TCP port 10000. Přes tento port lze konfigurovat parametry stejně jako přes sériový port.
- Pro přeposílání dat na RS232 je potřeba využít TCP port 10001.
- Pro přeposílání dat na RS485 je potřeba využít TCP port 10002.

# **SMS konfigurace 2N® SmartCOM**

Pokud potřebujete zjistit výchozí hodnoty nastavení, odešlete SMS zprávu na číslo SIM karty vložené do 2N<sup>®</sup> SmartCOMu v následujícím tvaru. Defaultní nastavení hesla je "**heslo**". Terminál Vám odpoví SMS zprávou s nastavenými parametry.

# *SC INFO PWD=<heslo> a SC CNF PWD=<heslo>*

Těmito zprávami zjistíte veškeré základní nastavení potřebné pro zprovoznění 2N® SmartCOMu. V případě, že potřebujete změnit některý parametr, je možné odeslat konfigurační SMS v následujícím tvaru. Povinný je vždy parametr PWD. Ostatní parametry můžete skládat jak potřebujete. Více informací naleznete v manuálu na přiloženém CD.

# *SC CNF PWD=<heslo> MODE=<mód> 232LCK=<rs232 lock> APN=<nové APN> DUSR=<nové uživ. Jméno GPRS> DPWD=<nové heslo GPRS> IPS=<nová IP adresa serveru> PORTS=<nové číslo portu serveru> NPWD=<nové heslo>*

Parametry MODE a 232LCK se zadávají číselně. Mode 1 - TCP Client, 3 - Standalone. 232LCK 1 - on, 0 - off.

# **Prohlášení o shodě**

Společnost 2N TELEKOMUNIKACE a.s. tímto prohlašuje, že zařízení 2N *®* SmartCOM je ve shodě se základními požadavky a dalšími příslušnými ustanoveními směrnice 1999/5/ES. Plné znění prohlášení o shodě naleznete na přiloženém CD-ROM nebo n[a www.2n.cz](http://www.2n.cz/)